**Unit: 3.1 – Coding**

 $2Dos$ 

## **Key Learning**

To design algorithms using flowcharts.

To design an algorithm that represents a physical system and code this representation.

To use selection in coding with the 'if' command.

To understand and use variables in 2Code.

To deepen understanding of the different between timers and repeat commands.

### **Key Vocabulary**

**Action** - Types of commands, which are run on an object. They could be used to move an object or change a property.

**Algorithm** - a precise step by step set of instructions used to solve a problem or achieve an objective.

**Bug** - A problem in a computer program that stops it working the way it was designed.

**Code block** - A group of commands that are joined together and are run when a specific condition is met or when an event occurs.

**Code Design** – Design what your program will look like and what it will do.

**Command** - A single instruction in a computer program.

**Control** - These commands determine whether parts of the program will run, how often and sometimes, when.

**Debug/Debugging** - Looking for any problems in the code, fixing and testing them.

**Design Mode** - Used to create the look of a 2Code computer program when it is run.

**Event** – Something that causes a block of code to be run. **If** - A conditional command. This tests a statement. If the condition is true, then the commands inside the block will be run.

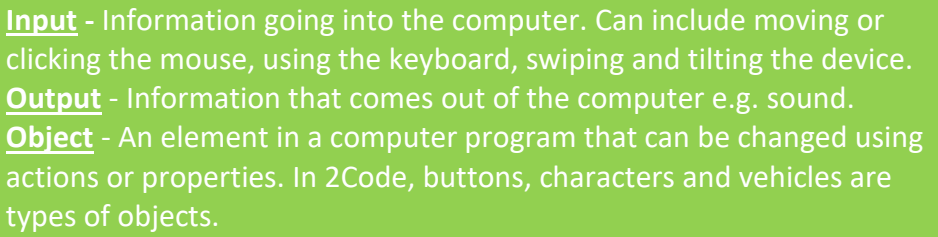

**Key Resources**

**Properties** – All objects have properties that can be changed in design or by writing code e.g. image, colour and scale properties. **Repeat** - This command can be used to make a block of commands run a set number of times or forever.

**Computer simulation** - A program that models a real-life situation. **Selection** - This is a conditional/decision command. When selection is used, a program will choose a different outcome depending on a condition.

**Timer** - Use this command to run a block of commands after a timed delay or at regular intervals.

**Variable** – A named area in computer memory. A variable has a name and a value. The program can change this variable value.

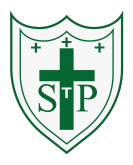

**Unit: 3.1 – Coding**

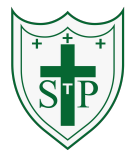

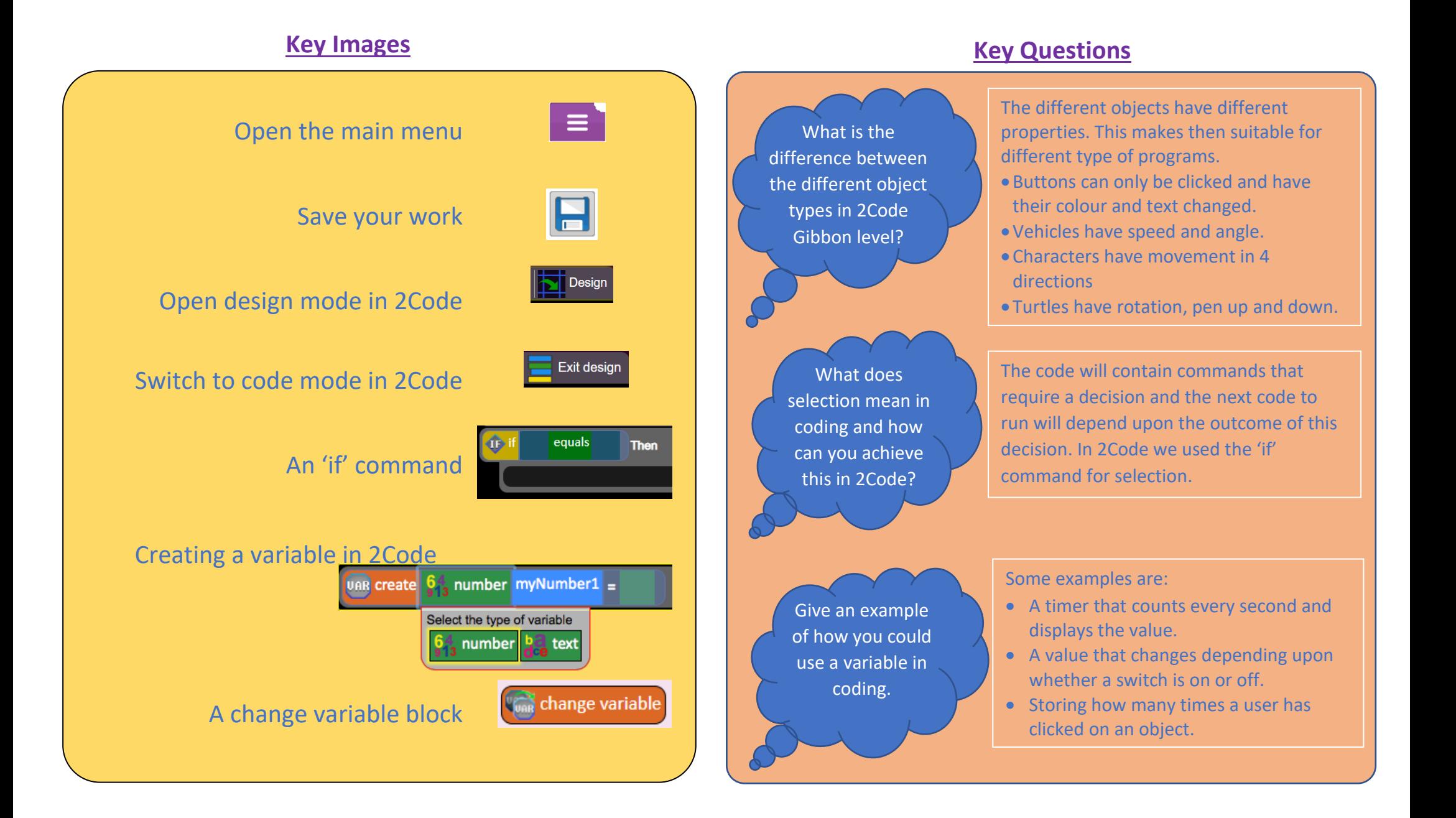

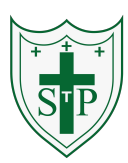

To know what makes a safe password.

Methods for keeping passwords safe.

To understand how the Internet can be used in effective communication.

To understand how a blog can be used to communicate with a wider audience.

To consider the truth of the content of websites.

To learn about the meaning of age restrictions symbols on digital media and devices.

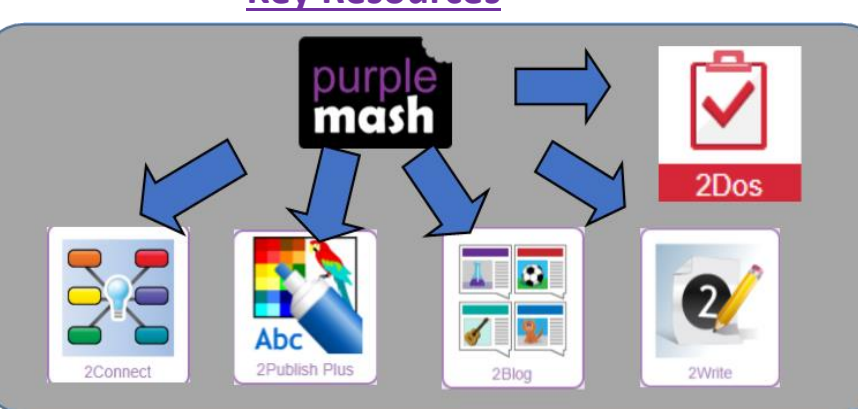

## **Key Images**

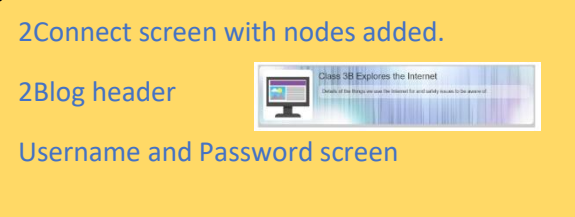

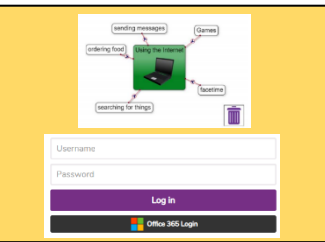

## **Unit: 3.2 – Online Safety**

# **Key Learning Key Vocabulary**

**Password** – A secret word, phrase or combination of letters, numbers and symbols that must be used to gain admission to a site or application such as a website.

**Internet** – A global computer network providing a variety of information and communication facilities, consisting of interconnected networks and computers.

**Blog** – A regularly updated website or web page, typically one run by an individual or small group, that is written in an informal or conversational style.

**Concept map** – A diagram that shows how different objects or ideas are related and connected.

**Username** – An identification used by a person with access to a computer, network, or online service.

**Website** – A set of related web pages located under a single name.

**Webpage** – A page online that makes up one screen of a website.

**Spoof website** – A website that uses dishonest designs to trick users into thinking that it represents the truth.

**PEGI rating** – A rating that shows what age a game is suitable for.

What is a password and why should we keep them safe?

A password is a secret word or phrase that allows a user to access a website. Passwords are like toothbrushes in that they should not be shared with anyone else.

Is everything I read on the Internet true?

Just because something is on the Internet doesn't mean that it is true. Some people create spoof websites that pretend to be something else such a bank website or to provide misleading information.

How do I know if I am old enough to play a computer game?

Computer games, like films, are often not suitable for children. PEGI ratings will show how old a person must be to play a game.

### **Key Resources**

### **Unit: 3.3 – Spreadsheets**

To use the symbols more than, less than and equal to, to compare values.

To use 2Calculate to collect data and produce a variety of graphs.

To use the advanced mode of 2Calculate to learn about cell references.

## **Key Resources**

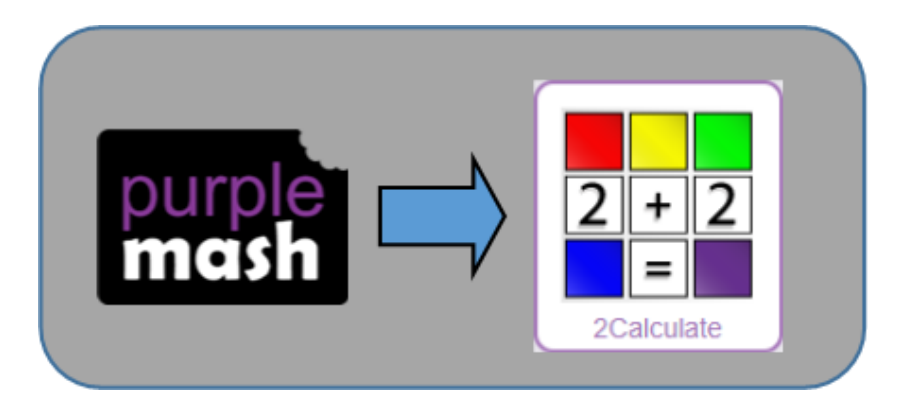

### **Key Learning Key Vocabulary**

**< > =** – Symbols used to represent comparing two values. a < b means 'a is less than b'. a > b means 'a is greater than b'. a = b means 'a is equal to b'. These can be combined, for example a =< b means 'a is equal to or less than b'.

**Advance mode** – A mode of 2Calculate in which the cells have references and can include formulae.

**Copy and Paste** – A way to copy information from the screen into the computer's memory and paste it elsewhere without re-typing.

**Columns** – Vertical reference points for the cells in a spreadsheet.

**Cells** – An individual section of a spreadsheet grid. It contains data or calculations.

**Delete key** - Use this key to remove the contents of a cell.

**Equals tool** – tests whether the entered calculation in the cells to the left of the tool has the correct answer in the cell to the right of the tool.

**Move cell tool** – This tool makes a cell's contents moveable by drag-and-drop methods.

**Rows** - Vertical reference points for the cells in a spreadsheet.

**Spin Tool** – Clicking on this in a cell will increase or decrease the value in the cell to the right by 1.

**Spreadsheet** - A computer program that represents information in a grid of rows and columns. Any cell in the grid may contain either data or a formula that describes the value to be inserted based on the values in other cells.

### **Unit: 3.3 – Spreadsheets**

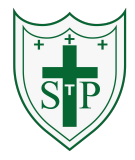

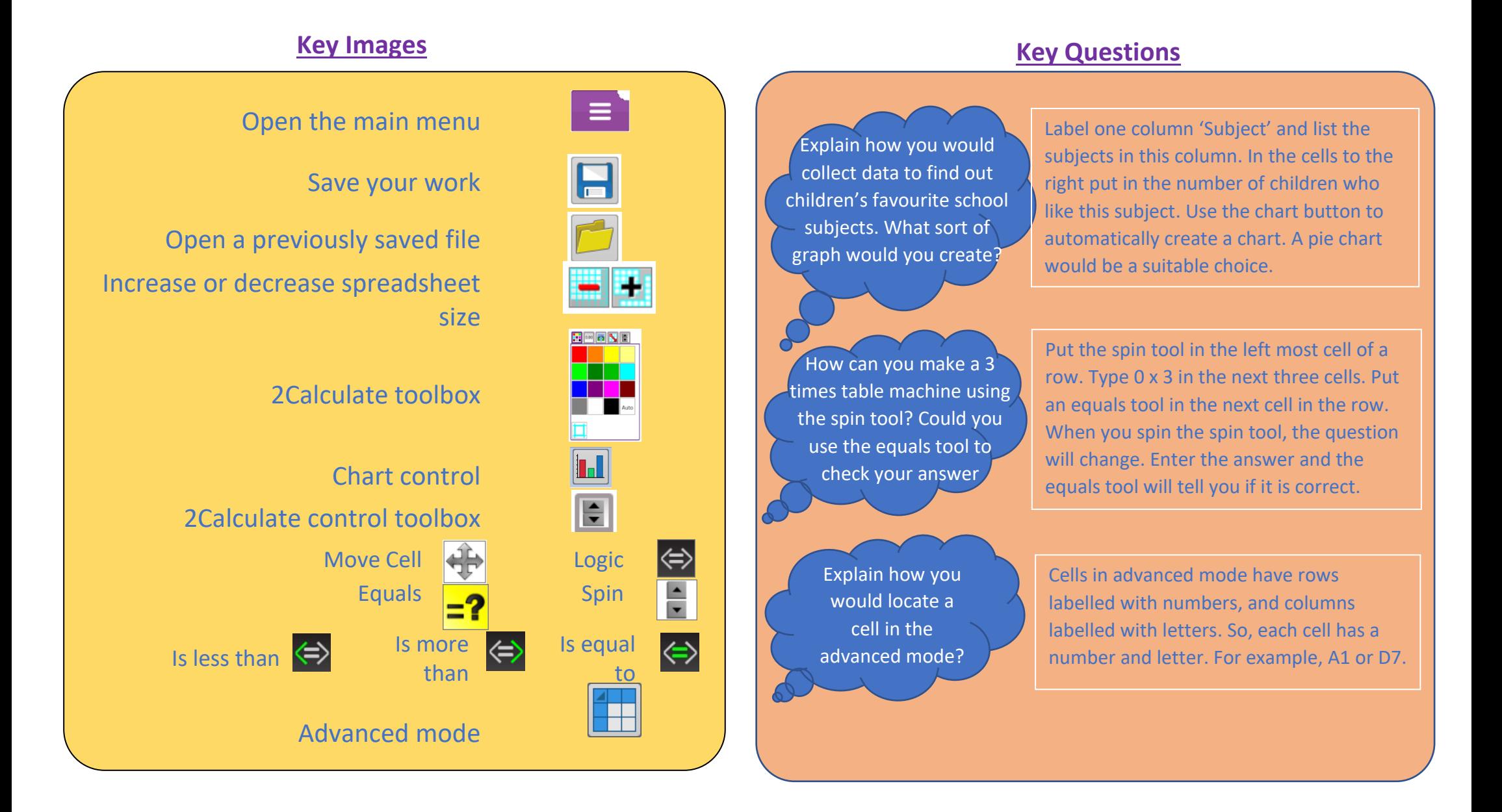

**Unit: 3.4 – Touch Typing Key Vocabulary** 

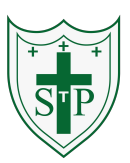

### **Posture** – The correct way to sit at the computer. To introduce typing terminology. **Key Resources Top row keys** – The keys on the top row of the keyboard. To understand the correct way to sit at the keyboard. **Home row keys** – The keys on the middle row of the keyboard. To learn how to use the home, top and **Bottom row keys** – The keys on the bottom row of the bottom row keys. keyboard. To practice typing with the left and right 2Type **Space bar** – The bar at the bottom of the keyboard. hand. **Key Images Key Questions**  Posture Put your fingers on the keyboard. Make sun<br>your wrists are not touching apything A good posture is important to Why should I have a help you avoid any injuries that good posture at the Top Row come from repeatedly using the computer? computer incorrectly. Home Row Using specific fingers for specific Why should I type Bottom Row keys allows you to type more certain keys with certain fingers.? quickly. Space Bar  $\overline{\phantom{a}}\bullet$

**Unit: 3.5 – Email**

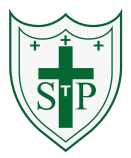

To think about different methods of communication. To open and respond to an email using an address book. To learn how to use email safely. To add an attachment to an email. To explore a simulated email scenario.

### **Key Resources**

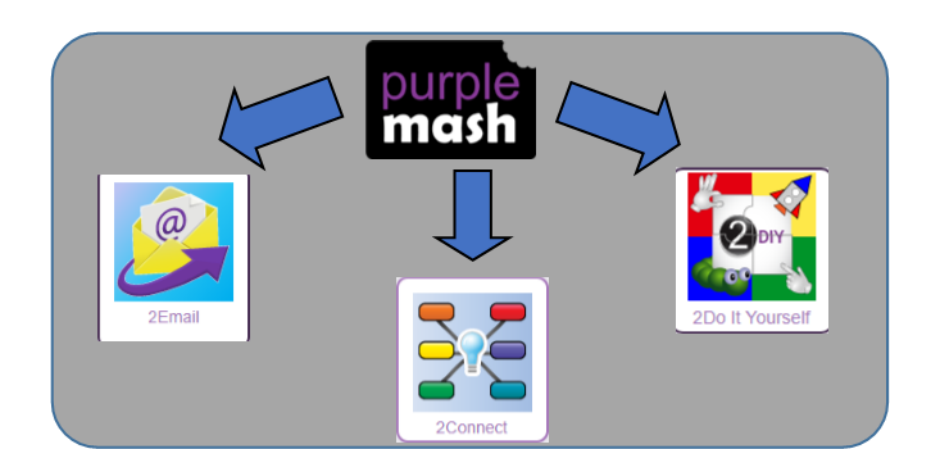

### **Key Learning Key Vocabulary**

**Communication** – The sharing or exchanging of information by speaking, writing, or using some other medium such as email.

**Email** – Messages sent by electronic means from one device to one or more people.

**Compose** – To write or create something.

**Send** – To make an email be delivered to the email address it is addressed to.

**Report to the teacher** – A way in 2Email to tell the teacher if you have received an email that makes you feel upset or scared.

**Attachment** – A file, which could be a piece of work or a picture, that is sent with the email.

**Address book** – A list of people who you regularly send an email to.

**Save to draft** – Allows you to save an email that you are working on and send it later.

**Password** – A secret word, phrase or combination of letters, numbers and symbols that must be used to gain admission to a site or application such as email.

**CC** – A way of sending a copy of your email to other people so they can see the information in it.

**Formatting** – Allows you to change the way the text of an email looks. For example, you can make the text bold or underline it.

**Unit: 3.5 – Email**

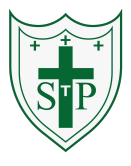

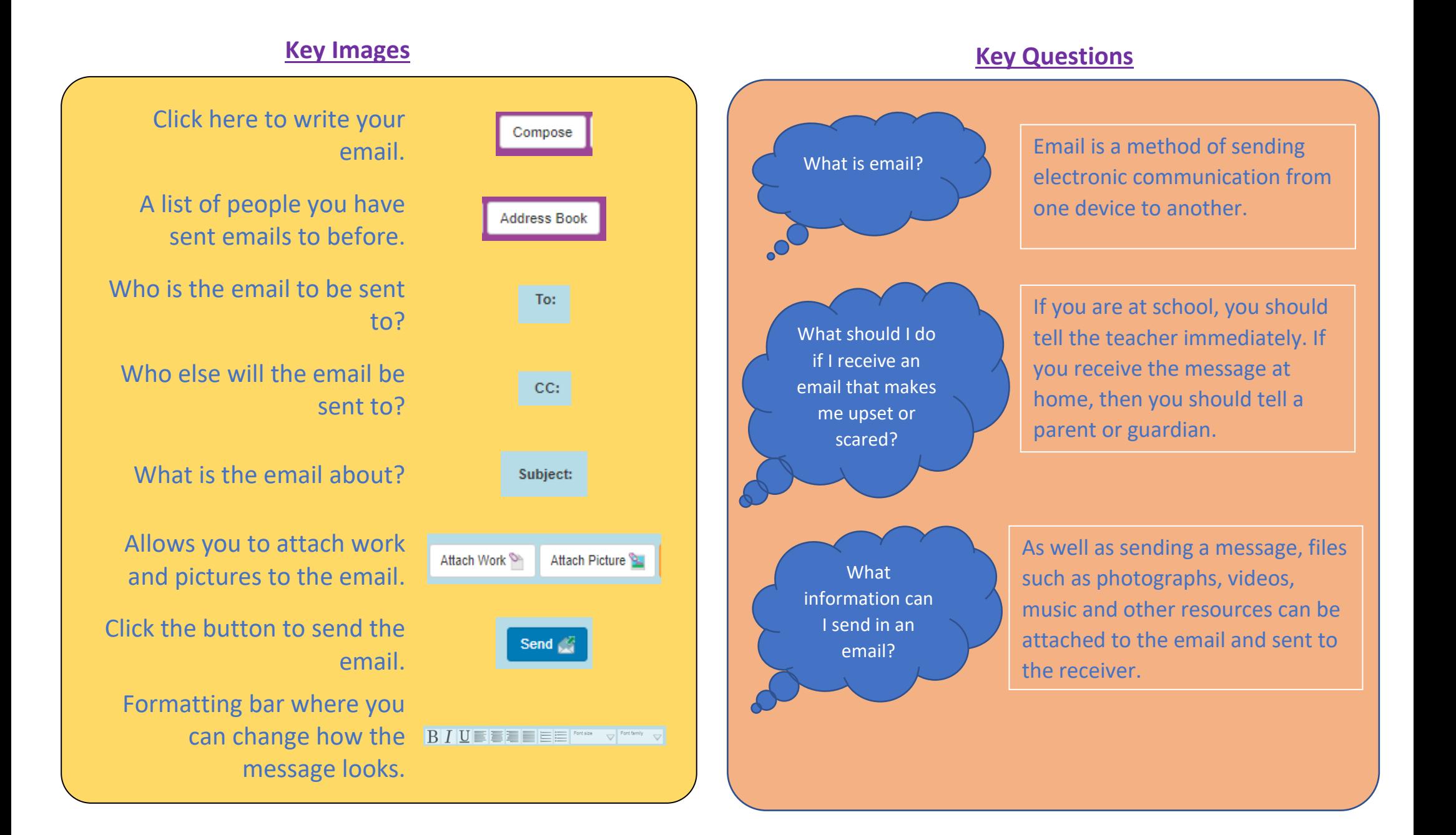

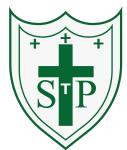

### **Unit: 3.6 – Branching Databases**

# **Key Learning Key Vocabulary**

To sort objects using just 'yes' or 'no' questions.

To complete a branching database using 2Question.

To create a branching database of the children's choice.

### **Key Resources**

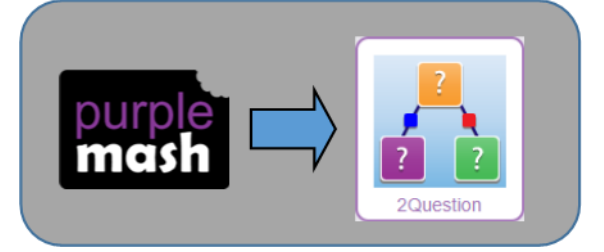

# **Branching database** – A way to sort information by asking questions that are normally answered 'yes' or

'no'.

**Data** – Facts and statistics collected together for information.

**Database** – A collection of data organised in such a way that it can be searched, and information found easily. Database usually refers to data stored on computers.

**Question** – Something that is asked or written to try and gain information.

### **Key Questions**

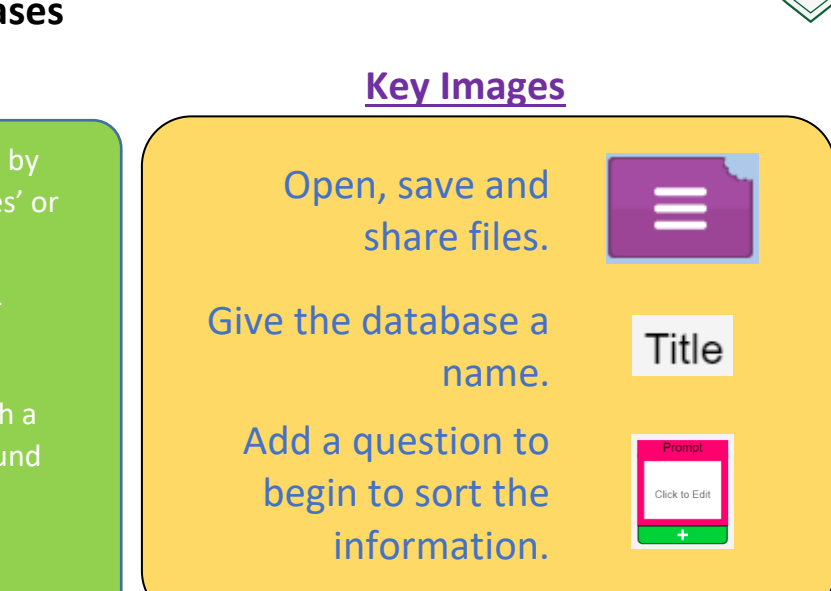

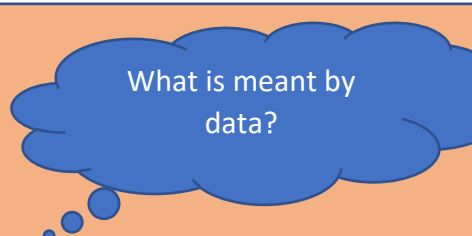

Facts about something; data can be words, numbers or pictures. For example, the class register contains data about the names, addresses and attendance of the children in the class.

# What is a database?

A collection of data organised in such a way that it can be searched, and information found easily. Database usually refers to data stored on computers

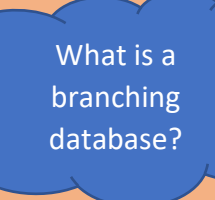

Used to classify groups of objects. It is used to help identify the objects by answering questions with either 'yes' or 'no'. Branching databases can also be called binary trees.

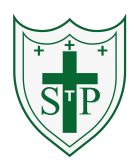

**Unit: 3.7 – Simulations**

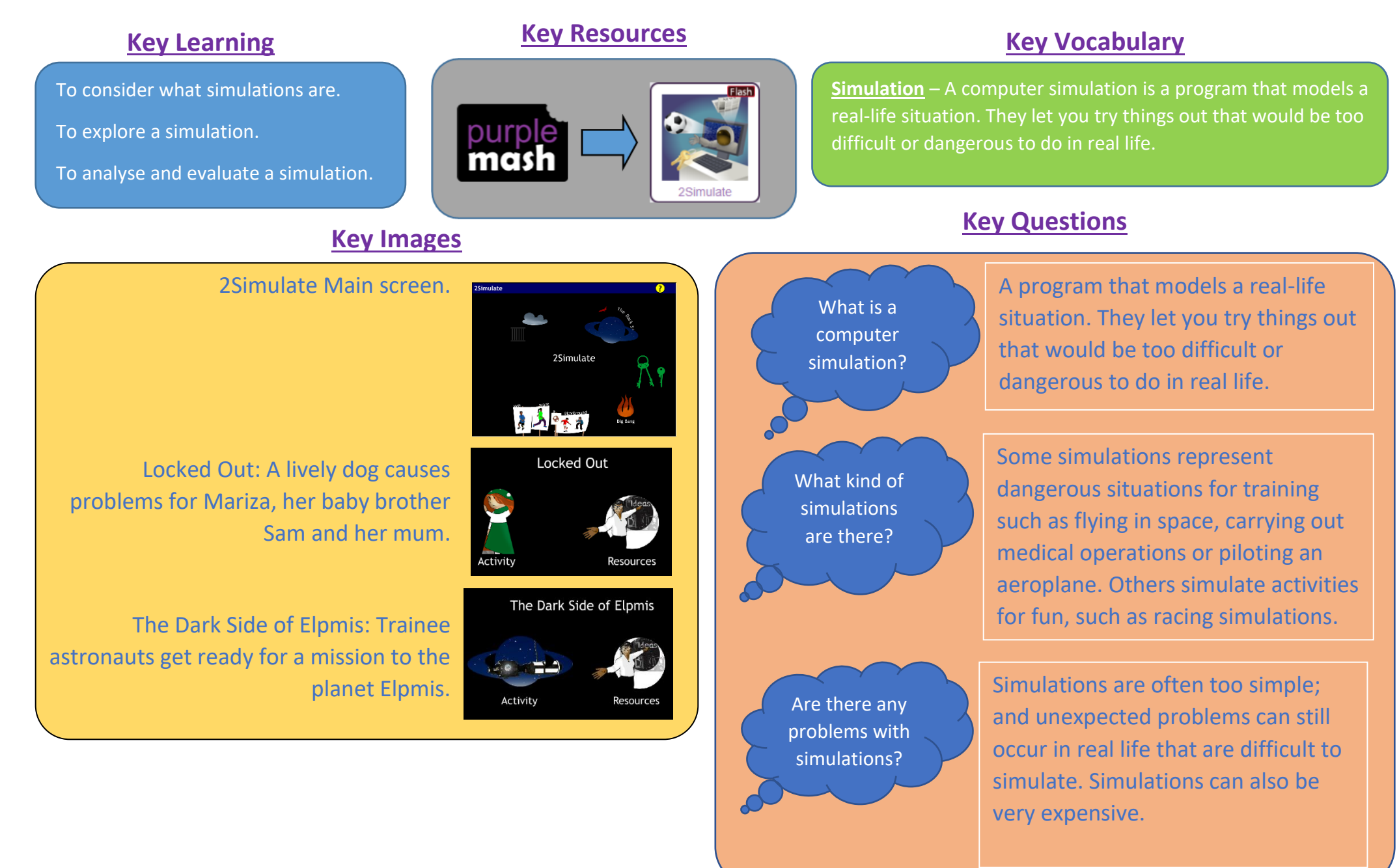

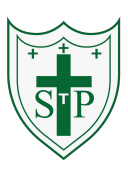

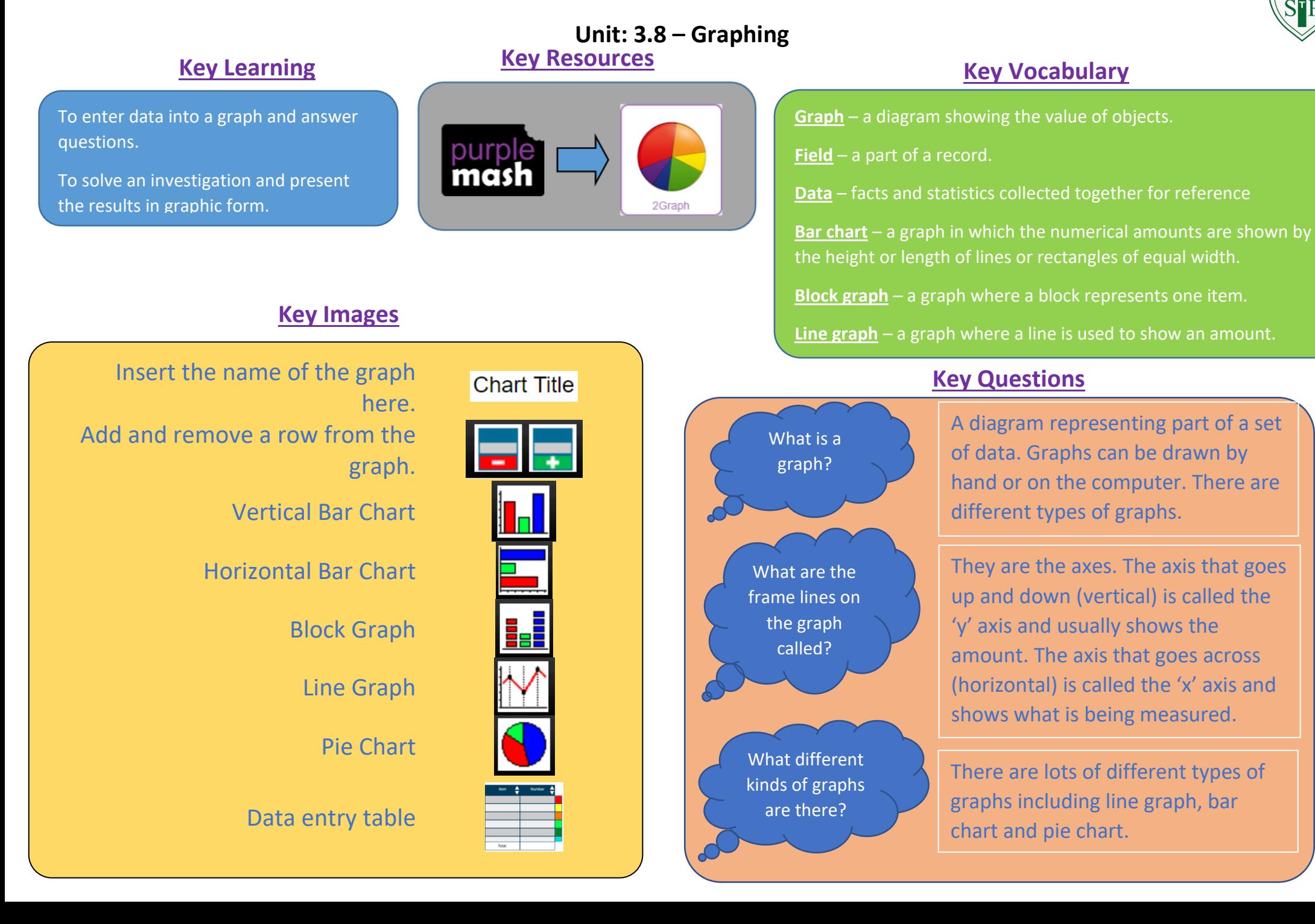